CONFIGURATION GUIDE

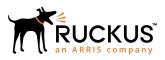

## Cloudpath Enrollment System Third-Party Authentication Using Facebook<sup>™</sup> Configuration Guide, 5.4

Supporting Cloudpath Software Release 5.4

Part Number: 800-72198-001 Rev A Publication Date: 08 March 2019

## **Copyright, Trademark and Proprietary Rights Information**

© 2019 ARRIS Enterprises LLC. All rights reserved.

No part of this content may be reproduced in any form or by any means or used to make any derivative work (such as translation, transformation, or adaptation) without written permission from ARRIS International plc and/or its affiliates ("ARRIS"). ARRIS reserves the right to revise or change this content from time to time without obligation on the part of ARRIS to provide notification of such revision or change.

### **Export Restrictions**

These products and associated technical data (in print or electronic form) may be subject to export control laws of the United States of America. It is your responsibility to determine the applicable regulations and to comply with them. The following notice is applicable for all products or technology subject to export control:

These items are controlled by the U.S. Government and authorized for export only to the country of ultimate destination for use by the ultimate consignee or end-user(s) herein identified. They may not be resold, transferred, or otherwise disposed of, to any other country or to any person other than the authorized ultimate consignee or end-user(s), either in their original form or after being incorporated into other items, without first obtaining approval from the U.S. government or as otherwise authorized by U.S. law and regulations.

### Disclaimer

THIS CONTENT AND ASSOCIATED PRODUCTS OR SERVICES ("MATERIALS"), ARE PROVIDED "AS IS" AND WITHOUT WARRANTIES OF ANY KIND, WHETHER EXPRESS OR IMPLIED. TO THE FULLEST EXTENT PERMISSIBLE PURSUANT TO APPLICABLE LAW, ARRIS DISCLAIMS ALL WARRANTIES, EXPRESS OR IMPLIED, INCLUDING, BUT NOT LIMITED TO, IMPLIED WARRANTIES OF MERCHANTABILITY AND FITNESS FOR A PARTICULAR PURPOSE, TITLE, NON-INFRINGEMENT, FREEDOM FROM COMPUTER VIRUS, AND WARRANTIES ARISING FROM COURSE OF DEALING OR COURSE OF PERFORMANCE. ARRIS does not represent or warrant that the functions described or contained in the Materials will be uninterrupted or error-free, that defects will be corrected, or are free of viruses or other harmful components. ARRIS does not make any warranties or representations regarding the use of the Materials in terms of their completeness, correctness, accuracy, adequacy, usefulness, timeliness, reliability or otherwise. As a condition of your use of the Materials, you warrant to ARRIS that you will not make use thereof for any purpose that is unlawful or prohibited by their associated terms of use.

### Limitation of Liability

IN NO EVENT SHALL ARRIS, ARRIS AFFILIATES, OR THEIR OFFICERS, DIRECTORS, EMPLOYEES, AGENTS, SUPPLIERS, LICENSORS AND THIRD PARTY PARTNERS, BE LIABLE FOR ANY DIRECT, INDIRECT, SPECIAL, PUNITIVE, INCIDENTAL, EXEMPLARY OR CONSEQUENTIAL DAMAGES, OR ANY DAMAGES WHATSOEVER, EVEN IF ARRIS HAS BEEN PREVIOUSLY ADVISED OF THE POSSIBILITY OF SUCH DAMAGES, WHETHER IN AN ACTION UNDER CONTRACT, TORT, OR ANY OTHER THEORY ARISING FROM YOUR ACCESS TO, OR USE OF, THE MATERIALS. Because some jurisdictions do not allow limitations on how long an implied warranty lasts, or the exclusion or limitation of liability for consequential or incidental damages, some of the above limitations may not apply to you.

### Trademarks

ARRIS, the ARRIS logo, Ruckus, Ruckus Wireless, Ruckus Networks, Ruckus logo, the Big Dog design, BeamFlex, ChannelFly, EdgeIron, FastIron, HyperEdge, ICX, IronPoint, OPENG, SmartCell, Unleashed, Xclaim, ZoneFlex are trademarks of ARRIS International plc and/or its affiliates. Wi-Fi Alliance, Wi-Fi, the Wi-Fi logo, the Wi-Fi CERTIFIED logo, Wi-Fi Protected Access (WPA), the Wi-Fi Protected Setup logo, and WMM are registered trademarks of Wi-Fi Alliance. Wi-Fi Protected Setup<sup>™</sup>, Wi-Fi Multimedia<sup>™</sup>, and WPA2<sup>™</sup> are trademarks of Wi-Fi Alliance. All other trademarks are the property of their respective owners.

# Contents

| Setting Up the Facebook Application              |  |
|--------------------------------------------------|--|
| What You Need                                    |  |
| Create the New App                               |  |
| Setting Up Cloudpath for Facebook Authentication |  |
|                                                  |  |
| what you need                                    |  |
| What You Need<br>Cloudpath Configuration         |  |

## **Setting Up the Facebook Application**

Before configuring Cloudpath for third-party authentication, you must set up the Facebook application.

## What You Need

- Facebook login credentials
- Name and Namespace for your application
- Display Name for your application
- Domain and Website URL for your application

## **Create the New App**

The steps given here are only very high-level to inform you what information you will need to collect from your Facebook project that is needed on the Cloudpath UI-side configuration. You need to refer to your Facebook developer's documentation for all the information about creating your application.

- 1. Go to http://developer.facebook.com
- 2. Log in using your Facebook credentials.
- 3. Follow the instructions in the developer's manuals on how to create a website application.
- 4. During the process, you need to create an App ID.
- 5. Later in the process, you can go to the dashboard, where both the App ID and the App Secret are shown. Be sure to write down these values because you will need them during the Cloudpath configuration process.
- 6. Continue the configuration process in the Basic Settings area. You will need to add a Website platform.
- For site URL and Valid OAuth Redirect URI, obtain this information from the Cloudpath workflow process in the Cloudpath UI. When you choose the "Authenticate to a third party" step and click Next, scroll down to the "Facebook" section and click the "Facebook Supported ?" checkbox.

## Setting Up Cloudpath for Facebook Authentication

After the Facebook application is set up, you configure an authentication step in Cloudpath to prompt the user for the Facebook credentials.

## What You Need

- Facebook App ID
- Facebook App Secret
- (Optional) Scope parameters, Event ID, and Liked Page ID for your Facebook application

## **Cloudpath Configuration**

This section describes how to add a step to the enrollment workflow to authenticate a user using a Facebook application.

### How to Add Third-Party Authentication to the Workflow

- 1. Create an enrollment workflow for third-party authentication.
- 2. Add an enrollment step that prompts the user to authenticate through a third-party source.
- 3. Select Create a new configuration.

The **Third-Party Authentication Setup** page allows you to specify which third-party sources are allowed as well as API information related to those sources.

4. Enter the **Name** and **Description** of this configuration.

#### FIGURE 1 Cloudpath Third-Party Authentication Setup

| Thin | d-Party Authentication S        | etip                                                                                                    |
|------|---------------------------------|----------------------------------------------------------------------------------------------------|
|      | Display Name:                   |                                                                                                    |
|      |                                 | New Authentication Server                                                                                                    |
| Ð    | Description:                    |                                                                                                    |
| Fac  | abook Configuration             |                                                                                                    |
| Ð    | Facebook Supported?             | ×                                                                                                    |
|      | Instructions:                   | The Pacebook Developer's Conside is available at https://developers.tocebook.com. Within My Apps, create a new app for a website, and Create App ID. You |
|      |                                 | will need the Agp ID and Agp Secret.                                                                                                    |
|      |                                 | Ensame A                                                                                                    |
|      |                                 | Countrast Countrast App.                                                                                                    |
|      |                                 |                                                                                                    |
|      |                                 |                                                                                                    |
|      |                                 | C Set Transit with the Faculture IDX                                                                                                    |
|      |                                 | Brand Dergelen auch - Name Richard Ra-<br>Band Dergelen auch - Name Richard Ra-                                                                          |
|      |                                 | Antiples to                                                                                                    |
|      |                                 |                                                                                                    |
| 0    | App ID:                         |                                                                                                    |
| Ð    | teoret:                         |                                                                                                    |
| (D)  | Scope:                          |                                                                                                    |
| Ð    | Event ID:                       |                                                                                                    |
| Ð    | Liked Page ID:                  |                                                                                                    |
| æ.   | Radirect URL:                   | Pacebook will need a Website "Dife URL" to redirect to. This must a the full enrollment URL + "facebook", such as                                        |
|      |                                 | https://tec/21.cloudpath.netienroll/Regression/Tesi/Goobook.                                                                                             |
|      |                                 | Read to be a read determined in these Read W. Charles and P.                                                                                             |
|      |                                 | Based on the current depreyment locations, the Site URLs should be one of<br>https://annastS.cloudpath.net/wenotin/maad7eet81v17.Phoduction/Racebook     |
| Goo  | gle Configuration               |                                                                                                    |
| 0    | Google Supported?               |                                                                                                    |
| Link | edin Configuration              |                                                                                                    |
| (i)  | Linkedin Supported?             |                                                                                                    |
| Cus  | tom OAuth 2.0                   |                                                                                                    |
| 0    | Cuelon: Oauth 2.0 Configuration |                                                                                                    |

- 5. In the Facebook Configuration section, check the **Facebook Supported?** box and complete the following fields:
  - App ID The App ID from the Facebook application you just created.
  - Secret The App Secret from the Facebook application you just created.
  - Optional settings:
    - Scope A comma separated list of permission names that allows the application to read or write additional data (such as email or user\_group) from the Facebook application. If scope is left blank, you can only obtain the Facebook profile ID, URL, and Name.
    - Event ID and Liked Page ID Allows the application to provide additional information about the user. The Scope must include user\_likes to use Liked Page ID, and user\_events to use Event ID. Adding a user\_event (or user\_likes) in the Scope allows you to create a filter in the workflow based on whether a user is in the user\_event (or user\_likes) group. See the Identity Information in the Enrollment Record to view the User Groups.

#### NOTE

To obtain the **Event ID** or **Page ID**, right-click on the FB page or event and **View Page Source**, then search for the string **event\_id** or **page\_id**.

6. Click **Save**. The Facebook authentication step is added to your enrollment workflow.

#### FIGURE 2 Workflow with Facebook Authentication

|            | Workflows |                 | Sta              | itus                              | Enrollment Portal URL         |                   | Last Publish Time |   |   |
|------------|-----------|-----------------|------------------|-----------------------------------|-------------------------------|-------------------|-------------------|---|---|
| Production |           | •               | Published        | Jenroll/Anna43TestBVT/Production/ |                               | 20170427 1537 MDT |                   |   |   |
| Propertie  | es Enr    | oliment Process | Look & Feel      | Snapshot(s)                       | Advanced                      |                   |                   |   |   |
| +          | Step 1    | Require the u   | ser to accept th | ne AUP Welco                      | me Message and AUP            |                   | 1                 | × |   |
| •          | Step 2    | All matches in  | 1: × 🖍 Vis       | sitors Employe                    | +                             | 1                 | ≡                 | × |   |
|            |           |                 |                  |                                   |                               |                   |                   |   |   |
|            | Step 3:   | Authenticate    | the user via Fa  | cebook Authe                      | ntication                     |                   | 1                 | × |   |
| +          |           |                 |                  |                                   |                               |                   |                   |   |   |
|            | Result:   | Move user to    | eng-Anna43 a     | nd assign certi                   | ficate using Guest Policy Tem | plat              |                   |   | 1 |

## **User Experience**

During the enrollment process, the user is prompted to authenticate using their Facebook credentials.

- If the user is logged into Facebook, the enrollment continues.
- If the user is not logged into Facebook, they are prompted to log in, and after a successful authentication, redirected back to Cloudpath to continue with the enrollment process.

#### FIGURE 3 Authenticate Using Facebook

| <u>Start Over</u> | Powered by Ruckus Networks                                             |
|-------------------|------------------------------------------------------------------------|
|                   |                                                                        |
|                   | Login via Facebook                                                     |
| f                 | Use your existing Facebook credentials to authenticate to the network. |
|                   |                                                                        |

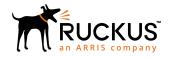

© 2019 ARRIS Enterprises LLC. All rights reserved. Ruckus Wireless, Inc., a wholly owned subsidiary of ARRIS International plc. 350 West Java Dr., Sunnyvale, CA 94089 USA www.ruckuswireless.com